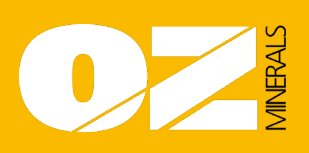

# **Who is this guide for?**

- Everyone who comes to Prominent Hill needs to complete the Prominent Hill induction process. This is done through the Learning Management System (LMS).
- This guide is for all new starters or returning travelers to Prominent Hill to help them either set up a new LMS account (new starters) or reactivate an existing LMS account (returning travelers who haven't been on site for more than 12 months), so they can complete their induction.
- No travel can be booked until all required induction course(s) and required documents are completed.
- Please ensure pop ups are "ENABLED" on your web browser. A step-by-step guide to complete your profile and enable pop ups is located on the front page of the LMS Website.

## **Returning Travelers who already have an existing LMS account with Prominent Hill:**

If you already have an existing LMS account with Prominent Hill and have not been to Prominent Hill Operations for twelve months or greater, you need to redo your Health questionnaire.

Some documents, such as Photo Identification, may have also expired, and so these need to be checked and an updated copy may need to be uploaded. Follow the below instructions to complete this.

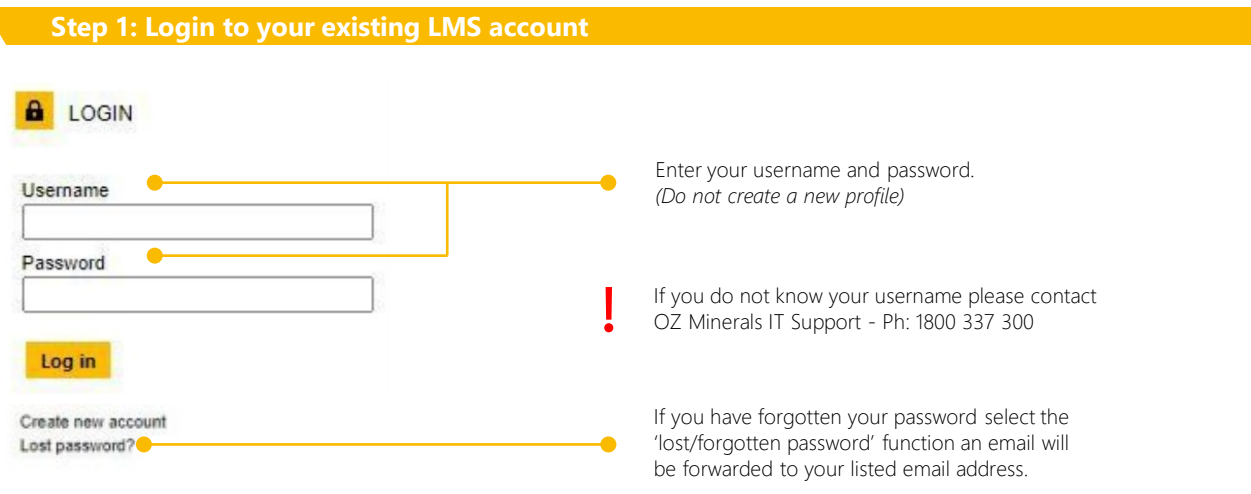

### **Step 2: Complete courses**

Complete the courses listed under the heading 'My Development Plan' or select 'All courses' to manually enroll into a course.

## **New starters who don't have an existing LMS account with Prominent Hill:**

If you have never been to Prominent Hill you will need to set up a new LMS account.

Follow the below steps to create your account, upload your identification and complete the mandatory courses.

### **Step 1: Create New Account**

**Create New Account** 

[Go to LMS and click Create New Account](https://lmsozmin.inxsoftware.com/)  *<https://lmsozmin.inxsoftware.com/>*

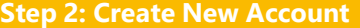

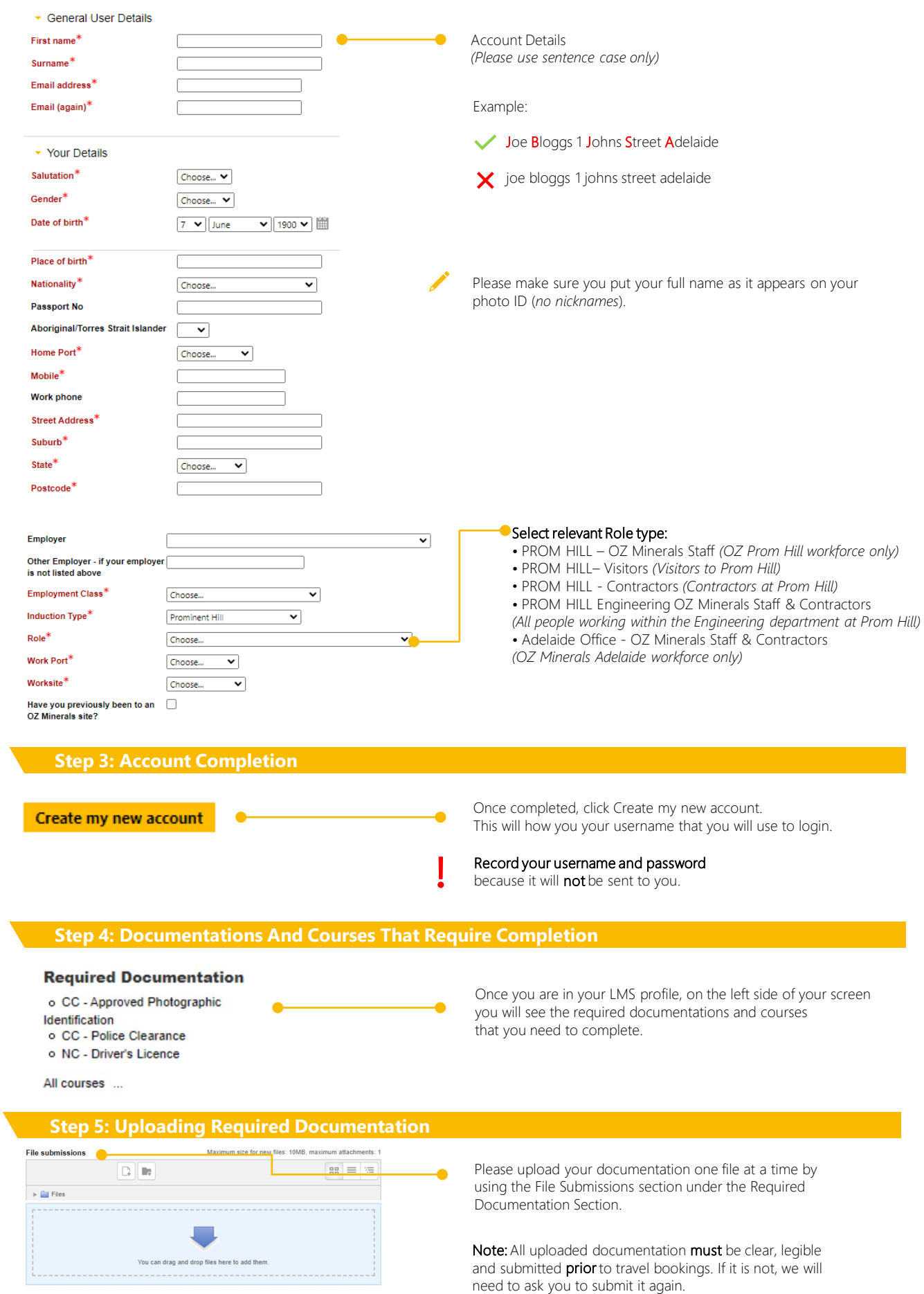

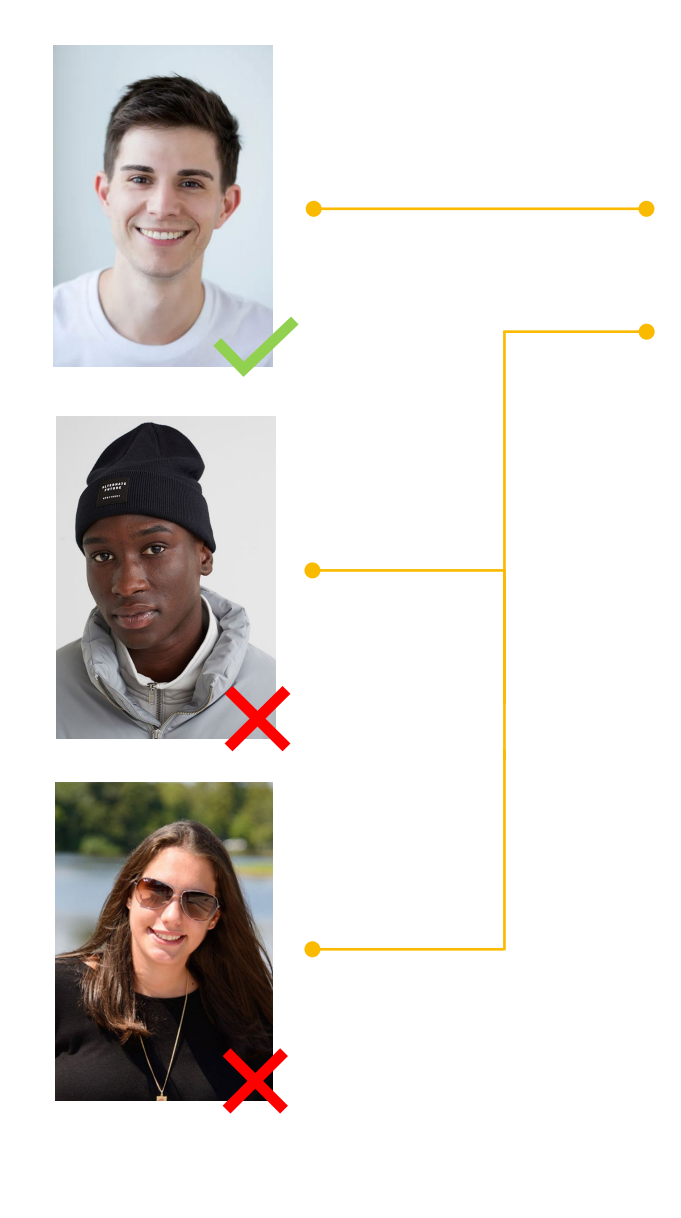

## 5.1 Your Photo

You photo needs to be a Colour frontal headshot with a White background

NO hats or beanies are allowed in your photo

NO sunglasses are allowed in your photo

### 5.2 Approved Photographic Identification.

- A clear, colour headshot.
- Expired Identification will not be accepted.
	- Acceptable forms of I.D:
		- Australian Drivers Licence.
		- Australian Proof of Age Card.
		- Passport.

## 5.3Australian Police Clearance.

- Must be a PDF copy of the clearance.
- Applications, receipts or International Police clearances will not be accepted.
- Clearance must be under 12 months old.

### 5.4 Covid Vaccination Certificate *(optional)*

#### 5.5 Other Documentation

Role Specific documentation such as:

- High-Risk Work License.
- Crane Operator Tickets.
- Riggers Tickets.
- Other Relevant Tertiary Certificates must also be uploaded.

## **Step 6: Required Courses/Induction**

MY DEVELOPMENT PLAN

### Courses

o COVID-19 Information

The following modules must be completed in LMS prior to arriving on site. These can be accessed by clicking the course title under the Courses section.

- Prominent Hill Site Induction
- Prominent Hill Health Questionnaire
- Prominent Hill Covid-19 Online Training

## **Step 7: Completion**

Once all the documentation and details have been completed, please advise your Site Host so that your travel can be finalised.

**END**